# Konvertieren von RTF nach DOCX (Word)

#### [Hauptseite](https://onlinehilfen.ra-micro.de/index.php/Hauptseite) > [Schriftverkehr](https://onlinehilfen.ra-micro.de/index.php/Kategorie:Schriftverkehr) > [Word](https://onlinehilfen.ra-micro.de/index.php/Word) > [Konvertieren von RTF nach DOCX \(Word\)](https://onlinehilfen.ra-micro.de)

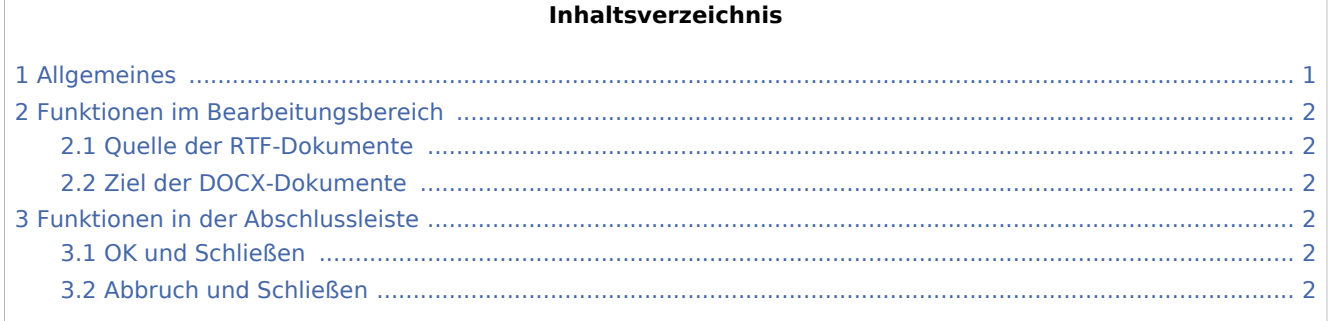

## <span id="page-0-0"></span>Allgemeines

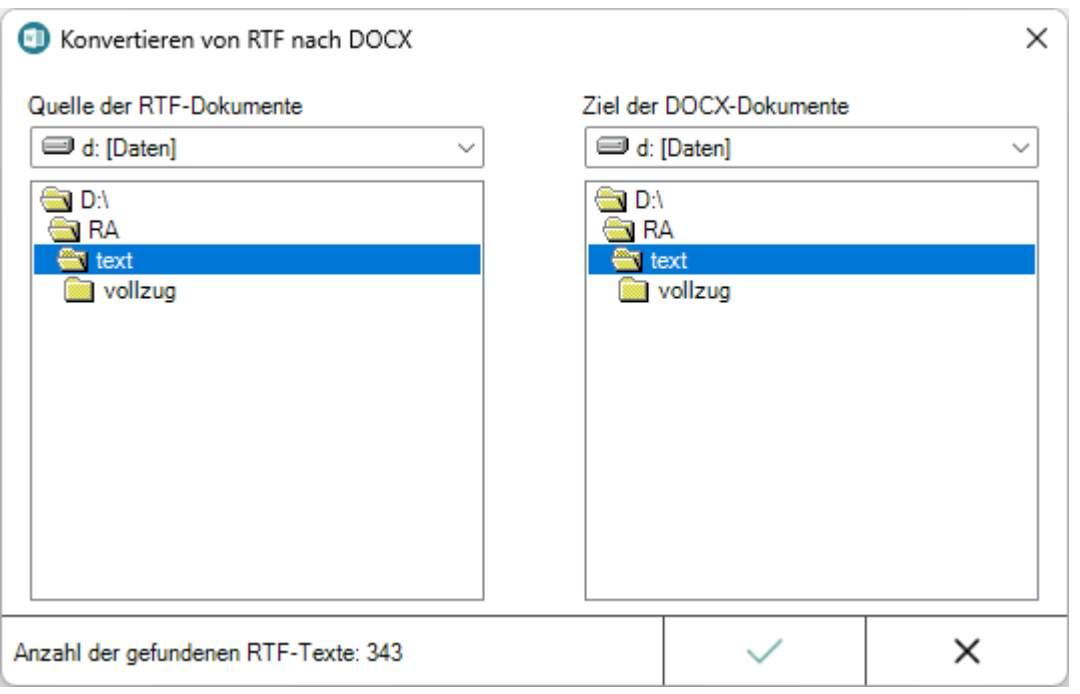

Diese Programmfunktion dient der Konvertierung von Texten im RTF-Format in das Word-Dokument-Format *\*.DOCX*.

Der Aufruf von *Konvertieren von RTF nach DOCX* erfolgt im [Menüband von Word](https://onlinehilfen.ra-micro.de/index.php/Word#Allgemeines) über die Hauptregisterkarte

*RA-MICRO*, Gruppe *Extras*, Menü *Briefkopf MS Word*, *RTF nach DOCX*, *Platzhalter + Kurzaufrufe*, .

E

Konvertieren von RTF nach DOCX (Word)

# <span id="page-1-0"></span>Funktionen im Bearbeitungsbereich

#### <span id="page-1-1"></span>Quelle der RTF-Dokumente

Dient der Auswahl des Ordners, auf dem sich die zu konvertierenden RTF-Dokumente befinden.

#### <span id="page-1-2"></span>Ziel der DOCX-Dokumente

Dient der Auswahl des Ordners, in dem die konvertierten Dokumente gespeichert werden sollen.

### <span id="page-1-3"></span>Funktionen in der Abschlussleiste

#### <span id="page-1-4"></span>OK und Schließen

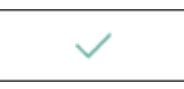

Hiermit werden Texte im RTF-Format ins DOCX-Format konvertiert.

#### <span id="page-1-5"></span>Abbruch und Schließen

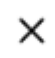

Schließt das Fenster.